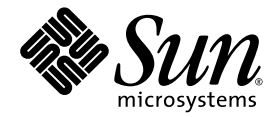

# Manuale di installazione dell'acceleratore grafico Sun™ XVR-100

Sun Microsystems, Inc. www.sun.com

N. parte 817-1746-11 Febbraio 2004, Versione A

Inviare eventuali commenti su questo documento a: http://www.sun.com/hwdocs/feedback

Copyright 2004 Sun Microsystems, Inc., 4150 Network Circle, Santa Clara, California 95054, U.S.A. Tutti i diritti riservati.

Sun Microsystems, Inc. detiene diritti di proprietà intellettuale sulla tecnologia incorporata nel prodotto descritto in questo documento. In particolare e senza limitazioni, tali diritti di proprietà intellettuale possono includere uno o più brevetti statunitensi elencati all'indirizzo<br>http://www.sun.com/patents e uno o più brevetti aggiuntivi o in attesa di re

Questo documento e il prodotto a cui si riferisce sono distribuiti in base a licenze che ne limitano l'uso, la copia, la distribuzione e la decompilazione. Nessuna parte del prodotto o di questo documento potrà essere riprodotta in qualsiasi forma e con qualsiasi mezzo senza la previa autorizzazione scritta di Sun e dei suoi eventuali licenziatari.

Il software di terze parti, inclusa la tecnologia dei caratteri, è tutelato dalle norme del copyright e concesso in licenza dai fornitori Sun.

Alcune parti del prodotto potrebbero derivare dai sistemi Berkeley BSD, concessi in licenza dalla University of California. UNIX è un marchio registrato negli Stati Uniti e in altri Paesi, concesso in licenza esclusivamente tramite X/Open Company, Ltd.

Sun, Sun Microsystems, il logo Sun, AnswerBook2, docs.sun.com, Sun Fire, Sun Blade e Solaris sono marchi o marchi registrati di Sun Microsystems, Inc. negli Stati Uniti e in altri Paesi.

Tutti i marchi SPARC sono utilizzati su licenza e sono marchi o marchi registrati di SPARC International, Inc. negli Stati Uniti e in altri Paesi. I prodotti che recano i marchi SPARC si basano su un'architettura sviluppata da Sun Microsystems, Inc.

L'interfaccia grafica utente OPEN LOOK e Sun™è stata sviluppata da Sun Microsystems, Inc. per i propri utenti e licenziatari. Sun riconosce gli<br>sforzi pionieristici compiuti da Xerox nell'ambito della ricerca e dello svil altresì estesa ai licenziatari di Sun che attivano l'interfaccia grafica utente OPEN LOOK e che comunque adempiono a contratti di licenza scritti stipulati con Sun. OpenGL è un marchio registrato di Silicon Graphics, Inc.

LA PRESENTE DOCUMENTAZIONE È FORNITA NELLO STATO IN CUI SI TROVA E SONO ESCLUSE TUTTE LE CONDIZIONI ESPRESSE O IMPLICITE, DICHIARAZIONI E GARANZIE, INCLUSA QUALSIASI GARANZIA IMPLICITA DI COMMERCIABILITÀ, DI IDONEITÀ A UN DETERMINATO SCOPO O DI NON VIOLAZIONE. L'ESCLUSIONE DI GARANZIE NON VIENE APPLICATA AI CASI RITENUTI GIURIDICAMENTE NON VALIDI.

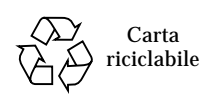

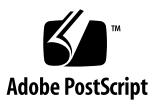

# Sommario

#### **[Prefazione](#page-8-0) ix**

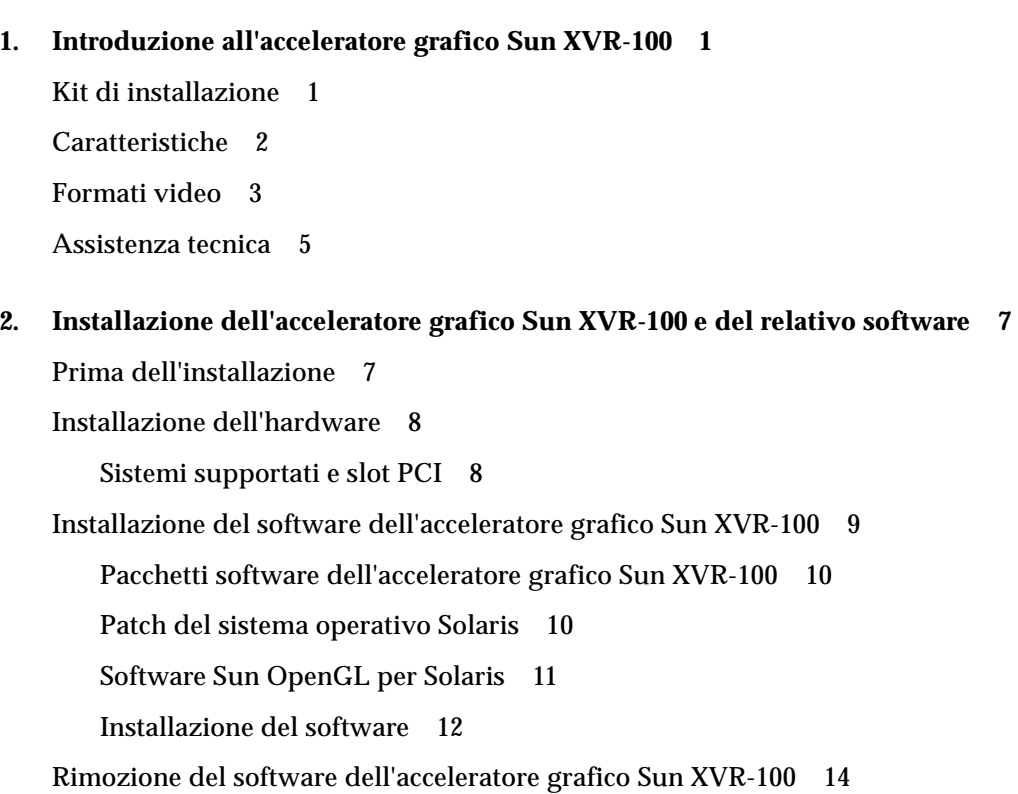

[Lampeggiamento della mappa dei colori](#page-26-0) 15 [Uso dell'opzione](#page-26-1) -depth 24 15 [Uso dell'opzione](#page-27-0) -fake8 16 [Impostazione dell'acceleratore grafico Sun XVR-100 come video predefinito](#page-27-1) 16 [Pagine man](#page-29-0) 18

#### **3. [Configurazione di più frame buffer 1](#page-30-0)9**

[Configurazione di più frame buffer mediante il file Xservers 1](#page-30-1)9

[Xinerama 2](#page-32-0)1

[Uso di Xinerama](#page-32-1) 21

[Limitazioni nell'uso di Xinerama](#page-33-0) 22

#### **4. [Uso delle funzioni dell'acceleratore grafico Sun XVR-100 2](#page-34-0)3**

[Metodi di output video 2](#page-34-1)3

[Impostazione dei metodi di output video 2](#page-35-0)4

[Impostazione dell'output video singolo \(predefinito\)](#page-35-1) 24 [Impostazione di due output video su un ampio frame buffer](#page-36-0) 25 [Impostazione di due output video separati 2](#page-37-0)6 [Profondità predefinita per il colore 2](#page-38-0)7

[Verifica della configurazione del dispositivo](#page-38-1) 27

#### **A. [Specifiche delle porte di I/O dell'acceleratore grafico Sun XVR-100 2](#page-40-0)9**

[Specifiche delle porte di I/O](#page-40-1) 29

[Porta di output video HD15 3](#page-41-0)0

[Porta output video DVI 3](#page-42-0)1

**[Indice 3](#page-44-0)3**

# Figure

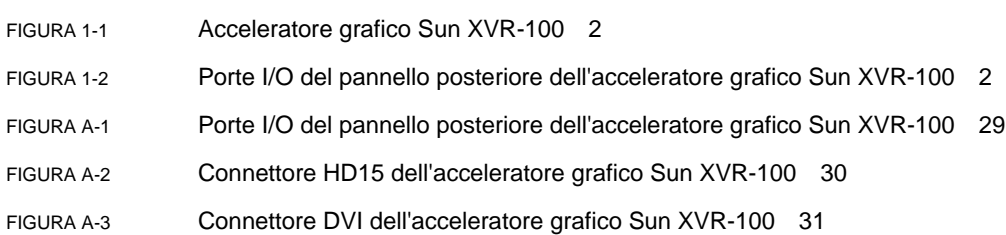

# Tabelle

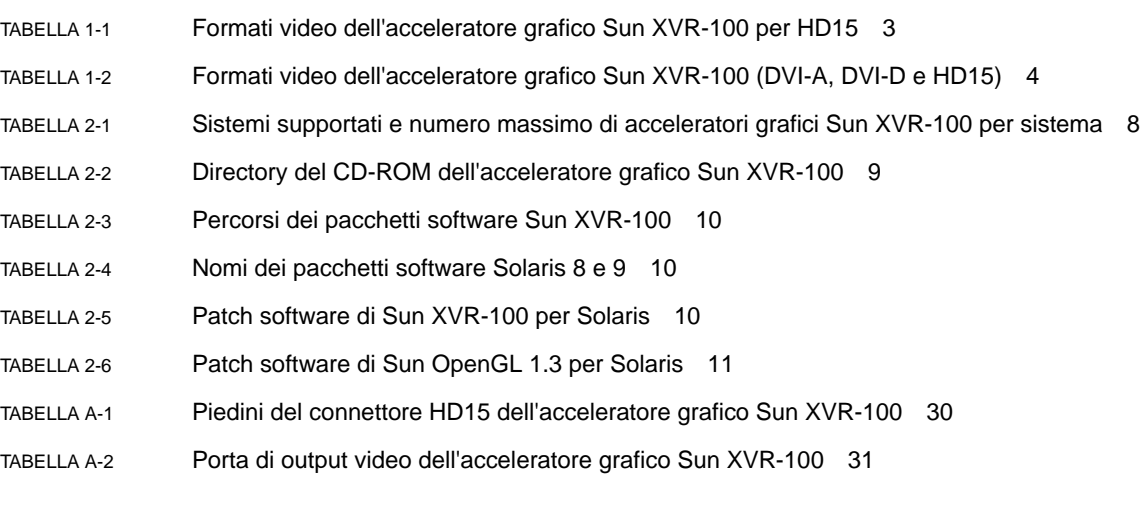

### <span id="page-8-0"></span>Prefazione

Il presente manuale contiene le istruzioni per installare l'hardware e il software dell'acceleratore grafico SunTM XVR-100 in un sistema Sun.

### Argomenti trattati

Il [Capitolo 1](#page-12-2) fornisce informazioni generali sull'acceleratore grafico Sun XVR-100.

Il [Capitolo 2](#page-18-2) contiene le istruzioni per l'installazione dell'hardware e del software.

Il [Capitolo 3](#page-30-2) descrive le procedure per la configurazione di più frame buffer.

Il [Capitolo 4](#page-34-2) fornisce informazioni sulle caratteristiche dell'acceleratore grafico Sun XVR-100, inclusi i metodi di output video.

L'[Appendice A](#page-40-3) contiene le specifiche relative alle porte di I/O dell'acceleratore grafico Sun XVR-100.

# Uso dei comandi UNIX

Il presente documento potrebbe non contenere informazioni su comandi e procedure UNIX® di base, quali la chiusura e il riavvio del sistema e la configurazione dei dispositivi. Per ottenere tali informazioni, consultare i seguenti documenti:

- Documentazione software ricevuta con il sistema in uso
- Documentazione del sistema operativo Solaris<sup>™</sup>, disponibile sul sito

http://docs.sun.com

# Convenzioni tipografiche

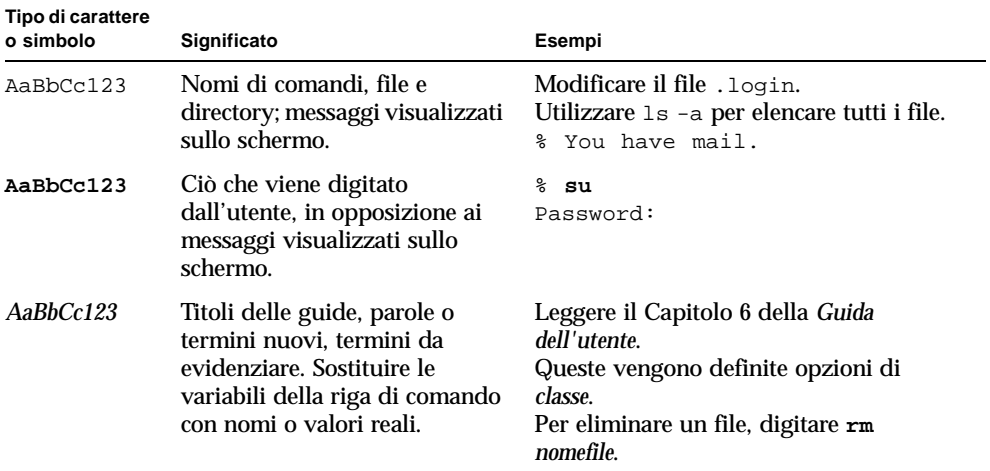

# Prompt della shell

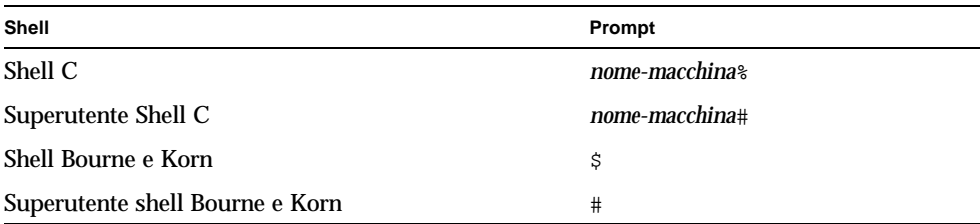

## Accesso alla documentazione Sun

È possibile visualizzare, stampare o acquistare gran parte della documentazione Sun, comprese le versioni localizzate, all'indirizzo:

http://www.sun.com/documentation

### Assistenza tecnica Sun

Per ottenere assistenza su questioni tecniche relative a questo prodotto non trattate nel presente documento, visitare il sito:

http://www.sun.com/service/contacting

### I vostri commenti sono importanti

Sun desidera migliorare costantemente la propria documentazione e vi invita pertanto ad inviare commenti e suggerimenti È possibile inviare i propri commenti accedendo all'indirizzo:

http://www.sun.com/hwdocs/feedback

I commenti devono comprendere il titolo e il numero parte del documento:

*Manuale di installazione dell'acceleratore grafico Sun XVR-100*, numero parte 817-1746-11

<span id="page-12-2"></span>CAPITOLO **1**

## <span id="page-12-0"></span>Introduzione all'acceleratore grafico Sun XVR-100

<span id="page-12-3"></span>L'acceleratore grafico SunTM XVR-100 [\(FIGURA 1-1](#page-13-1)) è un frame buffer per schede grafiche a 24 bit ad alta risoluzione basato su PCI. L'acceleratore grafico Sun XVR-100 può essere utilizzato su tutte le piattaforme di sistemi Sun basati su PCI.

- ["Kit di installazione" a pagina 1](#page-12-1)
- ["Caratteristiche" a pagina 2](#page-13-0)
- ["Formati video" a pagina 3](#page-14-0)
- ["Assistenza tecnica" a pagina 5](#page-16-0)

### <span id="page-12-1"></span>Kit di installazione

<span id="page-12-4"></span>Il kit di installazione dell'acceleratore grafico Sun XVR-100 include:

- Acceleratore grafico Sun XVR-100
- CD-ROM contenente il software dell'acceleratore grafico Sun XVR-100
- Fascetta da polso antistatica
- *Manuale di installazione dell'acceleratore grafico Sun XVR-100* (il presente documento)

## <span id="page-13-0"></span>Caratteristiche

Le caratteristiche dell'acceleratore grafico Sun XVR-100 ([FIGURA 1-1\)](#page-13-1) sono le seguenti:

- Grafica 2D a 24 bit
- Supporto flessibile per applicazioni a colori a 8 e a 24 bit
- Video a più testine a colori a 24 bit ad alta risoluzione nei sistemi supportati
- Connettori HD15 e DVI per un'ampia gamma di monitor Sun e di altri produttori
- Supporto 3D mediante il software

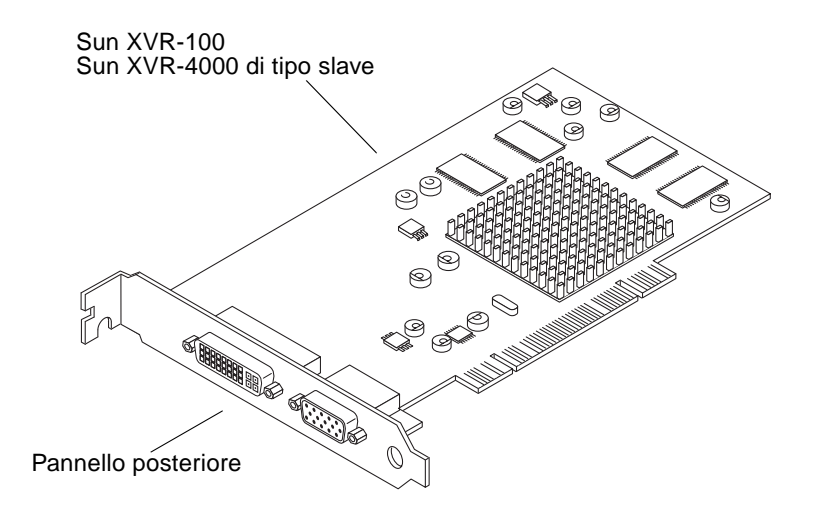

<span id="page-13-4"></span><span id="page-13-1"></span>**FIGURA 1-1** Acceleratore grafico Sun XVR-100

<span id="page-13-3"></span>La [FIGURA 1-2](#page-13-2) mostra le porte di I/O situate sul pannello posteriore dell'acceleratore grafico Sun XVR-100 e i connettori dei monitor HD-15 e DVI.

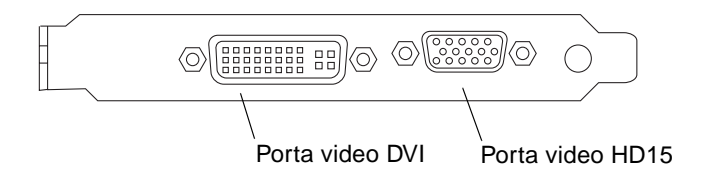

<span id="page-13-7"></span><span id="page-13-6"></span><span id="page-13-5"></span><span id="page-13-2"></span>**FIGURA 1-2** Porte I/O del pannello posteriore dell'acceleratore grafico Sun XVR-100

### <span id="page-14-0"></span>Formati video

<span id="page-14-2"></span>La [TABELLA 1-1](#page-14-1) e la [TABELLA 1-2](#page-15-0) elencano le risoluzioni del monitor e i formati video supportati dall'acceleratore grafico Sun XVR-100.

● **Per visualizzare l'elenco delle risoluzioni disponibili per il dispositivo in uso, digitare:**

```
host% fbconfig -res \?
```
Se è stata selezionata una risoluzione il cui supporto non può essere verificato, fbconfig visualizza il seguente messaggio:

SUNWpfb\_config: Cannot verify that *risoluzione selezionata* is a supported video resolution for this monitor

**Nota –** La risoluzione massima supportata per la porta DVI è 1280 × 1024.

<span id="page-14-5"></span>La [TABELLA 1-1](#page-14-1) elenca i formati video supportati solo dalle porte HD15.

<span id="page-14-1"></span>

| <b>Risoluzione</b><br>visualizzazione | Velocità di refresh verticale | Sincronizzazio<br>ne standard | Formato | Massima<br>profondità colore |
|---------------------------------------|-------------------------------|-------------------------------|---------|------------------------------|
| $1920 \times 1200$                    | 60, 70, 75 Hz                 | Sun                           | 16:10   | 24 bit                       |
| $1920 \times 1080$                    | 60. 72 Hz                     | Sun                           | 16:9    | 24 bit                       |
| $1600 \times 1280$                    | 76 Hz                         | Sun                           | 5:4     | 24 bit                       |
| $1600 \times 1200$                    | 65, 70, 75, 85 Hz             | <b>VESA</b>                   | 4:3     | 24 bit                       |
| $1600 \times 1000$                    | 66, 76 Hz                     | Sun                           | 16:10   | 24 bit                       |
| 1440 x 900                            | 76 Hz                         | Sun                           | 16:10   | 24 bit                       |

<span id="page-14-3"></span>**TABELLA 1-1** Formati video dell'acceleratore grafico Sun XVR-100 per HD15

| <b>Risoluzione</b><br>visualizzazione | Velocità di refresh verticale | Sincronizzazio<br>ne standard | Formato | Massima<br>profondità colore |
|---------------------------------------|-------------------------------|-------------------------------|---------|------------------------------|
| $1280 \times 1024$                    | 60, 75, 85 Hz                 | <b>VESA</b>                   | 5:4     | 24 bit                       |
| $1280 \times 1024$                    | 67.76 Hz                      | Sun                           | 5:4     | 24 bit                       |
| $1280 \times 800$                     | 76 Hz                         | Sun                           | 16:10   | 24 bit                       |
| $1152 \times 900$                     | 66.76 Hz                      | Sun                           | 5:4     | 24 bit                       |
| $1152 \times 864$                     | 75 Hz                         | <b>VESA</b>                   | 4:3     | 24 bit                       |
| $1024 \times 768$                     | 60, 70, 75, 85 Hz             | <b>VESA</b>                   | 4:3     | 24 bit                       |
| $800 \times 600$                      | 56, 60, 72, 75 Hz             | VESA                          | 4:3     | 24 bit                       |
| $720 \times 400$                      | $85$ Hz                       | <b>VESA</b>                   | 9:5     | 24 bit                       |
| $640 \times 480$                      | 60, 72, 75 Hz                 | <b>VESA</b>                   | 4:3     | 24 bit                       |

<span id="page-15-5"></span><span id="page-15-4"></span><span id="page-15-2"></span><span id="page-15-1"></span><span id="page-15-0"></span>**TABELLA 1-2** Formati video dell'acceleratore grafico Sun XVR-100 (DVI-A, DVI-D e HD15)

**Nota –** Le risoluzioni supportate dipendono dal tipo di monitor. L'uso di risoluzioni non supportate può danneggiare i monitor. Per conoscere le risoluzioni supportate dal monitor in uso, consultare il relativo manuale.

#### Porte dei dispositivi di visualizzazione

<span id="page-15-3"></span>La porta video HD15 dell'acceleratore grafico Sun XVR-100 supporta solo formati video analogici. La porta video DVI supporta sia formati analogici (DVI-A) che digitali (DVI-D). Sebbene siano supportati entrambi, i due formati non possono essere usati contemporaneamente attraverso la stessa porta DVI.

## <span id="page-16-0"></span>Assistenza tecnica

<span id="page-16-1"></span>Per assistenza e ulteriori informazioni sull'acceleratore grafico Sun XVR-100, consultare il servizio di assistenza all'indirizzo http://www.sun.com/service/online/

Per la versione più aggiornata del manuale di installazione, accedere all'indirizzo http://www.sun.com/documentation

# <span id="page-18-2"></span><span id="page-18-0"></span>Installazione dell'acceleratore grafico Sun XVR-100 e del relativo software

<span id="page-18-3"></span>Questo capitolo fornisce informazioni sull'installazione dell'acceleratore grafico Sun XVR-100 e del relativo software.

- ["Prima dell'installazione" a pagina 7](#page-18-1)
- ["Installazione dell'hardware" a pagina 8](#page-19-0)
- ["Installazione del software dell'acceleratore grafico Sun XVR-100" a pagina 9](#page-20-0)
- ["Rimozione del software dell'acceleratore grafico Sun XVR-100" a pagina 14](#page-25-0)
- ["Lampeggiamento della mappa dei colori" a pagina 15](#page-26-0)
- "Impostazione dell'acceleratore grafico Sun XVR-100 come video predefinito" [a pagina 16](#page-27-1)
- ["Pagine man" a pagina 18](#page-29-0)

### <span id="page-18-1"></span>Prima dell'installazione

Fare riferimento al *Manuale di Solaris per periferiche Sun* relativo al sistema operativo in uso. Il manuale spiega come spegnere il sistema in modo sicuro prima di installare eventuali schede interne e prima di riavviarlo a installazione avvenuta.

## <span id="page-19-0"></span>Installazione dell'hardware

<span id="page-19-5"></span>Per istruzioni su come accedere al sistema e gestire le schede grafiche PCI Sun, fare riferimento alla documentazione sull'installazione dell'hardware fornita con il sistema Sun. La documentazione relativa alla piattaforma contiene anche le procedure per la rimozione dell'hardware.

Le informazioni più recenti sui sistemi supportati per l'acceleratore grafico Sun XVR-100, insieme a ulteriori specifiche, sono disponibili sul sito

http://www.sun.com/desktop/products/graphics/xvr100/

#### <span id="page-19-1"></span>Sistemi supportati e slot PCI

<span id="page-19-4"></span><span id="page-19-3"></span>I sistemi Sun che dispongono di quattro o più slot PCI supportano fino a quattro acceleratori grafici Sun XVR-100. La [TABELLA 2-1](#page-19-2) elenca il numero massimo di acceleratori grafici Sun XVR-100 supportato da ciascun sistema Sun.

**Nota –** L'acceleratore grafico Sun XVR-100 è in grado di fornire prestazioni ottimali se installato negli slot PCI per connettori bus a 66 MHz del sistema (valido per sistemi con slot PCI bus a 66 MHz disponibili).

| <b>Sistema</b>         | Numero massimo di schede |
|------------------------|--------------------------|
| Sistema Sun Blade 150  | 3                        |
| Sistema Sun Blade 1500 | 3                        |
| Sistema Sun Blade 2000 | 4                        |
| Sistema Sun Blade 2500 | 3                        |
| Sistema Sun Fire V120  | 1                        |
| Sistema Sun Fire V210  | 1                        |
| Sistema Sun Fire V240  | 1                        |
| Sistema Sun Fire V250  | 1                        |
| Sistema Sun Fire 280R  | 4                        |

<span id="page-19-2"></span>**TABELLA 2-1** Sistemi supportati e numero massimo di acceleratori grafici Sun XVR-100 per sistema

| Sistema               | Numero massimo di schede |
|-----------------------|--------------------------|
| Sistema Sun Fire V440 | 4                        |
| Sistema Sun Fire V480 | Δ                        |
| Sistema Sun Fire V880 | 4                        |

**TABELLA 2-1** Sistemi supportati e numero massimo di acceleratori grafici Sun XVR-100 per sistema *(Segue)*

# <span id="page-20-0"></span>Installazione del software dell'acceleratore grafico Sun XVR-100

<span id="page-20-3"></span>Il sistema in uso richiede il sistema operativo Solaris 8 o Solaris 9, o una versione successiva compatibile, per il supporto del software dell'acceleratore grafico Sun XVR-100.

È necessario installare il pacchetto software o le patch software del sistema operativo Solaris. Installare il software Sun XVR-100 contenuto nel CD-ROM fornito con il kit di installazione dell'acceleratore grafico Sun XVR-100. La [TABELLA 2-2](#page-20-1) elenca le directory contenute nel CD-ROM dell'acceleratore grafico XVR-100:

<span id="page-20-1"></span>

| Nome directory     | <b>Descrizione</b>                                                |
|--------------------|-------------------------------------------------------------------|
| Copyright          | Versione statunitense del copyright                               |
| Docs               | Documentazione dell'acceleratore grafico Sun XVR-100              |
| FR_Copyright       | Versione francese del copyright                                   |
| install            | Script per l'installazione del prodotto                           |
| License            | Licenza codice binario                                            |
| <b>README</b>      | Elenco del contenuto del CD dell'acceleratore grafico Sun XVR-100 |
| remove             | Script per la rimozione del prodotto                              |
| Solaris_8/Packages | Pacchetti software per Solaris 8                                  |
| Solaris_8/Patches  | Patch software per Solaris 8                                      |
| Solaris_9/Packages | Pacchetti software per Solaris 9                                  |
| Solaris_9/Patches  | Patch software per Solaris 9                                      |

<span id="page-20-2"></span>**TABELLA 2-2** Directory del CD-ROM dell'acceleratore grafico Sun XVR-100

#### <span id="page-21-0"></span>Pacchetti software dell'acceleratore grafico Sun XVR-100

#### Percorsi dei pacchetti software

<span id="page-21-5"></span>I pacchetti software Sun XVR-100 sono disponibili nelle directory elencate nella [TABELLA 2-3.](#page-21-2)

<span id="page-21-2"></span>**TABELLA 2-3** Percorsi dei pacchetti software Sun XVR-100

| <b>Pacchetti software</b> | Percorsi delle directory         |
|---------------------------|----------------------------------|
| Software Solaris 8        | /cdrom/cdrom0/Solaris_8/Packages |
| Software Solaris 9        | /cdrom/cdrom0/Solaris_9/Packages |

#### Nomi dei pacchetti software

La [TABELLA 2-4](#page-21-3) elenca i nomi e le descrizioni dei pacchetti software di Sun XVR-100.

<span id="page-21-3"></span>**TABELLA 2-4** Nomi dei pacchetti software Solaris 8 e 9

| Nome pacchetto | <b>Descrizione</b>                                                                                       |
|----------------|----------------------------------------------------------------------------------------------------|
| SUNWpfbcf      | Software di configurazione dell'acceleratore grafico Sun XVR-100                                         |
| SUNWpfbx       | Driver del Software Device dell'acceleratore grafico Sun XVR-100 a 64 bit                                |
| SUNWpfbw       | Supporto del Window System con l'acceleratore grafico Sun XVR-100                                        |
| SUNWpfbmn      | Pagine man dell'acceleratore grafico Sun XVR-100<br>(solo per i sistemi operativi Solaris 8 e Solaris 9) |

#### <span id="page-21-1"></span>Patch del sistema operativo Solaris

<span id="page-21-6"></span>La [TABELLA 2-5](#page-21-4) elenca le patch software dell'acceleratore grafico Sun XVR-100 richieste per i sistemi operativi Solaris 8 e Solaris 9.

| Sistema operativo Solaris | Patch     | Percorsi delle directory        |
|---------------------------|-----------|---------------------------------|
| Solaris 8                 | 114537-19 | /cdrom/cdrom0/Solaris 8/Patches |
| Solaris 9                 | 114538-20 | /cdrom/cdrom0/Solaris 9/Patches |

<span id="page-21-4"></span>**TABELLA 2-5** Patch software di Sun XVR-100 per Solaris

#### <span id="page-22-0"></span>Software Sun OpenGL per Solaris

Se per l'esecuzione di alcune applicazioni è richiesto il software Sun OpenGL per Solaris, scaricare Sun OpenGL 1.3 per Solaris dal seguente sito:

http://wwws.sun.com/software/graphics/opengl/download.html

#### Patch di Sun OpenGL 1.3 per Solaris

<span id="page-22-2"></span>La [TABELLA 2-6](#page-22-1) elenca le patch software richieste per Sun OpenGL 1.3 per Solaris.

<span id="page-22-1"></span>**TABELLA 2-6** Patch software di Sun OpenGL 1.3 per Solaris

| Numero patch                  | <b>Descrizione</b>                                              |
|-------------------------------|-----------------------------------------------------------------|
| 113886-03 o<br>successiva     | Librerie a 32 bit OpenGL 1.3, tutti i sistemi operativi Solaris |
| $113887 - 03$ o<br>successiva | Librerie a 64 bit OpenGL 1.3, tutti i sistemi operativi Solaris |

È possibile scaricare le patch dal seguente sito:

http://sunsolve.sun.com

Le versioni aggiornate di Sun OpenGL per Solaris sono disponibili sul sito Web

http://wwws.sun.com/software/graphics/opengl/

#### Installazione del software

<span id="page-23-0"></span>**1. Dopo aver installato l'acceleratore grafico Sun XVR-100, riavviare il sistema al prompt** ok**:**

<span id="page-23-1"></span>ok **boot**

- **2. Collegarsi come superutente.**
- **3. Inserire il CD-ROM dell'acceleratore grafico Sun XVR-100 nell'apposita unità.**
	- Se l'unità è già installata, digitare la stringa seguente e passare al punto 4:

# **cd /cdrom/cdrom0**

■ Se l'unità CD-ROM non è installata, digitare:

```
# mount -F hsfs -O -o ro /dev/dsk/c0t6d0s0 /cdrom
# cd /cdrom
```
**Nota –** La periferica CD-ROM installata sul sistema potrebbe essere diversa. Ad esempio, /dev/dsk/c0t2d0s2.

#### **4. Installare il software Sun XVR-100. Digitare:**

# .**/install**

In questo esempio, viene visualizzato quanto segue:

```
Installing SUNWpfbx.u SUNWpfbcf SUNWpfbw SUNWpfbmn for Solaris 8 ...
Installing required patch 114537-19 ...
*** Installation complete.
To remove this software, use the 'remove' script on this CDROM, or
the following script:
         /var/tmp/xvr-100.remove
A log of this installation can be found at:
         /var/tmp/xvr-100,install.2004.02.10
To configure a Sun XVR-100 Graphics Accelerator, use the fbconfig
utility. See the fbconfig(1m) and SUNWifb_config(1m) manual
pages for more details.
*** IMPORTANT NOTE! ***
This system must be rebooted for the new software to take effect.
Reboot this system as soon as possible using the shutdown command and the
'boot -r' PROM command (see the shutdown(1M) and boot(1M) manual
pages for more details).
```
Se il software è già stato installato in precedenza, viene visualizzato il seguente messaggio:

The version is the same on the system. Packages not installed All required software is already on the system.

È possibile utilizzare il comando seguente per verificare se l'acceleratore grafico Sun XVR-100 risulta già installato sul proprio sistema. Digitare:

# **/usr/bin/pkginfo | grep pfb**

In caso affermativo, vengono visualizzati i seguenti pacchetti software:

application SUNWpfbcf Sun XVR-100 Graphics Configuration Software system SUNWpfbx Sun XVR-100 Graphics System Software Device Driver (64-bit) application SUNWpfbw Sun XVR-100 Graphics Window System Support system SUNWpfbmn Sun XVR-100 Graphics Manual Pages

> **5. Eseguire un boot di riconfigurazione del sistema al prompt** ok **per completare l'installazione:**

<span id="page-25-2"></span>ok **boot -r**

**Nota –** Una volta completate le procedure per l'installazione e la configurazione di base del sistema, è possibile utilizzare lo strumento fornito da Sun per verificare che siano stati installati le patch e i livelli software appropriati e così via. Lo strumento può essere scaricato dal sito

http://www.sun.com/software/installcheck/index.html

# <span id="page-25-0"></span>Rimozione del software dell'acceleratore grafico Sun XVR-100

**1. Collegarsi come superutente.**

- **2. Inserire il CD-ROM dell'acceleratore grafico Sun XVR-100 nell'apposita unità.**
	- Se l'unità è già installata, digitare la stringa seguente e passare al punto 3:

<span id="page-25-1"></span># **cd /cdrom/cdrom0**

■ Se l'unità CD-ROM non è installata, digitare:

```
# mount -F hsfs -O -o ro /dev/dsk/c0t6d0s0 /cdrom
# cd /cdrom
```
**Nota –** La periferica CD-ROM installata sul sistema potrebbe essere diversa. Ad esempio, /dev/dsk/c0t2d0s2.

**3. Per disinstallare il software Sun XVR-100, digitare:**

```
# ./remove
```
In questo esempio, viene visualizzato quanto segue:

```
Removal of Sun XVR-100 Graphics Accelerator Software is complete.
A log of this removal is at:
         /var/tmp/xvr-100,remove.2004.02.10
```
### <span id="page-26-0"></span>Lampeggiamento della mappa dei colori

Quando si utilizzano più finestre in un Window System a 8 bit, è possibile che si verifichi una variazione dei colori durante lo spostamento dei cursore da una finestra all'altra. Per evitare tale inconveniente sono disponibili due metodi:

- Utilizzare il comando -depth 24 per eseguire il Window System nella modalità a 24 bit; oppure
- Utilizzare -fake8 enable se è richiesta contemporaneamente la visualizzazione a 8 e a 24 bit.

L'impostazione predefinita è 24 bit.

#### Uso dell'opzione -depth 24

<span id="page-26-1"></span>**1. Utilizzando il comando** fbconfig**, digitare:**

% **fbconfig -dev pfb0 -depth 24**

**2. Uscire, quindi riaccedere.**

**Nota –** Impostando una profondità del colore di 24 bit, le prestazioni possono essere più lente rispetto a quelle ottenute nella modalità a 8 bit.

#### Uso dell'opzione -fake8

<span id="page-27-0"></span>**1. Utilizzando il comando** fbconfig**, digitare:**

```
% fbconfig -dev pfb0 -fake8 enable
```
**Nota –** Con un'impostazione della profondità del colore di 8 bit, le prestazioni in modalità 8+24 (-fake8) risultano più lente.

**2. Uscire, quindi riaccedere.**

# <span id="page-27-1"></span>Impostazione dell'acceleratore grafico Sun XVR-100 come video predefinito

**Nota –** Solo il connettore di output video HD15 dell'acceleratore grafico Sun XVR-100 può fornire l'output della console. Non è possibile impostare il connettore video DVI come console.

<span id="page-27-2"></span>Per impostare l'acceleratore grafico Sun XVR-100 come video predefinito:

**1. Al prompt** ok**, digitare:**

ok **show-displays**

Di seguito viene mostrato come impostare il dispositivo di console:

```
a) /pci@1f,700000/SUNW,XVR-100@3
b) /pci@1e,600000/SUNW,XVR-100@5
q) NO SELECTION
```
**2. Selezionare l'acceleratore grafico che si desidera impostare come dispositivo video predefinito.**

Nell'esempio seguente, è necessario selezionare b per l'acceleratore grafico Sun XVR-100.

```
Enter Selection, q to quit: b
/pci@1e,600000/SUNW,XVR-100@5 has been selected.
Type \gamma ( Control-Y ) to insert it in the command line.
e.g. ok nvalias mydev ^Y
        for creating devalias mydev for 
/pci@1e,600000/SUNW,XVR-100@5
```
**3. Creare un alias per l'acceleratore grafico Sun XVR-100.**

Nell'esempio seguente, l'alias per il nome dispositivo è mydev.

```
ok nvalias mydev
```
Premere Ctrl-Y, quindi Invio.

**4. Impostare il dispositivo che è stato selezionato come console.**

ok **setenv output-device mydev**

**5. Memorizzare l'alias creato.**

ok **setenv use-nvramrc? true**

**6. Reimpostare l'ambiente del dispositivo di output.**

ok **reset-all**

**7. Collegare il cavo del monitor all'acceleratore grafico Sun XVR-100 sul pannello posteriore del sistema in uso.**

## <span id="page-29-0"></span>Pagine man

<span id="page-29-4"></span><span id="page-29-1"></span>Le pagine man relative all'acceleratore grafico Sun XVR-100 consentono di individuare e impostare gli attributi del frame buffer, quali le risoluzioni dello schermo e le configurazioni video.

<span id="page-29-5"></span><span id="page-29-2"></span>Utilizzare la pagina man fbconfig(1M) per configurare tutti gli acceleratori grafici Sun. SUNWpfb\_config(1M) contiene le informazioni di configurazione specifiche per l'acceleratore grafico Sun XVR-100. Se si desidera un elenco di tutti i dispositivi grafici presenti sul sistema, digitare:

<span id="page-29-3"></span>host% **fbconfig -list**

Nell'esempio, viene riportato l'elenco dei dispositivi grafici visualizzati:

```
 --------------- -----------------------
 /dev/fbs/pfb0 SUNWpfb_config
```

```
Device-Filename Specific Config Program
```
Utilizzare l'opzione fbconfig -help per visualizzare le informazioni sugli attributi e i parametri della pagina man.

host% **fbconfig -dev pfb0 -help**

● **Per accedere alla pagina man** fbconfig**, digitare:**

host% **man fbconfig**

● **Per accedere alla pagina man dell'acceleratore grafico Sun XVR-100, digitare:**

host% **man SUNWpfb\_config**

# <span id="page-30-2"></span><span id="page-30-0"></span>Configurazione di più frame buffer

<span id="page-30-4"></span>Questo capitolo descrive le procedure per l'impostazione di più frame buffer.

# <span id="page-30-1"></span>Configurazione di più frame buffer mediante il file Xservers

<span id="page-30-5"></span><span id="page-30-3"></span>Per eseguire più frame buffer, è necessario modificare il file Xservers. Il nome dispositivo per l'acceleratore grafico Sun XVR-100 è pfb (ad esempio, pfb0 e pfb1 nel caso in cui i dispositivi Sun XVR-100 siano due). A tal fine:

**1. Accedere come superutente e aprire il file** /etc/dt/config/Xservers**.**

```
# cd /etc/dt/config
# vi + Xservers
```
Se il file /etc/dt/config/Xservers non esiste, creare la directory /etc/dt/config e copiare il file Xservers da /usr/dt/config/Xservers in /etc/dt/config.

```
# mkdir -p /etc/dt/config
# cp /usr/dt/config/Xservers /etc/dt/config
# cd /etc/dt/config
# vi + Xservers
```
**2. Modificare il file aggiungendo i percorsi dei dispositivi per i frame buffer utilizzati. Vedere gli esempi riportati di seguito.**

<span id="page-31-0"></span>Immettere il contenuto del file Xservers in un'unica lunga riga.

<span id="page-31-1"></span>Nell'esempio seguente, il file di configurazione Xservers è stato modificato per l'aggiunta di un acceleratore grafico Sun XVR-500 (ifb0) e di un acceleratore grafico Sun XVR-100 (pfb0):

```
:0 Local local_uid@console root /usr/openwin/bin/Xsun -dev /dev/fbs/ifb0 
-dev /dev/fbs/pfb0
```
Nell'esempio seguente, viene illustrato come rimuovere due acceleratori grafici Sun XVR-500 e aggiungere un acceleratore grafico Sun XVR-100 nel file di configurazione Xservers.

■ Vecchio file di configurazione Xservers con due acceleratori grafici Sun XVR-500:

:0 Local local\_uid@console root /usr/openwin/bin/Xsun -dev /dev/fbs/ifb0 defdepth 24 -dev /dev/fbs/ifb1 defdepth 24

■ Nuovo file di configurazione Xservers con un acceleratore grafico Sun XVR-100:

```
:0 Local local_uid@console root /usr/openwin/bin/Xsun -dev /dev/fbs/pfb0
```
#### **3. Uscire, quindi riaccedere.**

Se si modifica il file Xservers dopo aver completato l'installazione, riavviare il sistema.

### <span id="page-32-0"></span>Xinerama

<span id="page-32-2"></span>Per ulteriori informazioni, fare riferimento alla pagina man di  $X$ servers(1) appropriata e alla relativa documentazione. Xinerama è una funzione di X Window System disponibile nel software del sistema Solaris 8 e versioni successive compatibili per le schede grafiche Sun, incluso l'acceleratore grafico Sun XVR-100.

#### <span id="page-32-1"></span>Uso di Xinerama

<span id="page-32-3"></span>Quando il sistema viene avviato in modalità Xinerama, è possibile spostare contemporaneamente tutte le finestre nell'area dello schermo in modo da creare un grande display virtuale ad altissima risoluzione. In Sun OpenGL 1.3 per Solaris o versioni successive compatibili, questa funzione è estesa alle applicazioni OpenGL. Non è necessaria alcuna ricompilazione per far funzionare un'applicazione legacy in modalità Xinerama in più schermi, anche se l'applicazione è stata compilata con una versione precedente di Sun OpenGL per Solaris.

● **Per attivare la modalità Xinerama (singolo schermo logico) su display multischermo, aggiungere** +xinerama **alla riga di comando** Xsun **nel file**  /etc/dt/config/Xservers**.**

<span id="page-32-4"></span>Vedere l'esempio riportato di seguito.

**Nota –** Verificare di inserire +xinerama dopo .../Xsun nella riga di comando.

Ad esempio, come superutente, digitare:

```
# cd /etc/dt/config
# vi + Xservers
```
Immettere il contenuto del file Xservers in un'unica lunga riga.

```
:0 Local local_uid@console root /usr/openwin/bin/Xsun +xinerama 
-dev /dev/fbs/pfb0 -dev /dev/fbs/pfb1
```
["Impostazione di due output video su un ampio frame buffer" a pagina 25,](#page-36-1) nel [Capitolo 4](#page-34-2), descrive un'alternativa a Xinerama, utile in alcuni casi, per ottenere prestazioni migliori.

#### <span id="page-33-0"></span>Limitazioni nell'uso di Xinerama

- <span id="page-33-1"></span>■ Due schermi devono avere la stessa visualizzazione per poter essere combinati in Xinerama. In pratica, ciò vuol dire che devono essere dello stesso tipo (famiglia).
- Due schermi impostati come affiancati per X Window System devono avere la stessa altezza per essere combinati in Xinerama.
- Due schermi impostati come uno sopra all'altro per X Window System, devono avere la stessa larghezza per poter essere combinati quando si usa Xinerama.

<span id="page-34-2"></span>CAPITOLO **4**

# <span id="page-34-0"></span>Uso delle funzioni dell'acceleratore grafico Sun XVR-100

<span id="page-34-3"></span>Questo capitolo fornisce informazioni sulle funzioni dell'acceleratore grafico Sun XVR-100.

- ["Metodi di output video" a pagina 23](#page-34-1)
- ["Impostazione dei metodi di output video" a pagina 24](#page-35-0)
- ["Verifica della configurazione del dispositivo" a pagina 27](#page-38-1)

### <span id="page-34-1"></span>Metodi di output video

<span id="page-34-4"></span>In questa sezione vengono descritti i tre metodi di output video disponibili con l'acceleratore grafico Sun XVR-100. Le opzioni disponibili sono le seguenti:

- Output video singolo per prestazioni ottimali su uno schermo singolo (predefinito)
- Due output video che condividono un ampio frame buffer
- Due output video indipendenti

Nella sezione successiva, ["Impostazione dei metodi di output video" a pagina 24,](#page-35-0) viene descritto come impostare tali metodi di output video.

## <span id="page-35-0"></span>Impostazione dei metodi di output video

Se in un sistema sono presenti due acceleratori grafici Sun XVR-100, questi sono numerati a partire da 0 (0, 1, 2, ecc.).

#### <span id="page-35-1"></span>Impostazione dell'output video singolo (predefinito)

<span id="page-35-2"></span>Questo impostazione di attivare soltanto l'output video HD15. Si tratta dell'impostazione predefinita utilizzata dal sistema quando non si utilizzano comandi fbconfig o dopo fbconfig -dev pfb0 -defaults.

Per impostare l'output video singolo, attenersi alla seguente procedura:

**1. Se è attivata, disattivare la modalità** doublewide**.**

Per disattivare la modalità doublewide, digitare:

host% **fbconfig -dev pfb0 -defaults**

**2. Impostare la risoluzione dello schermo desiderata. Ad esempio, digitare:**

```
host% fbconfig -dev pfb0 -res 1280x1024x76
```
Per individuare tutte le possibili risoluzioni dell'acceleratore grafico Sun XVR-100, digitare:

```
host% fbconfig -dev pfb0 -res \?
```
#### <span id="page-36-1"></span><span id="page-36-0"></span>Impostazione di due output video su un ampio frame buffer

<span id="page-36-7"></span>Questa impostazione consente di attivare il supporto di due monitor senza l'uso del software Xinerama. Ciò significa che l'acceleratore grafico Sun XVR-100 crea un frame buffer ampio (o alto), visualizzato su due schermi utilizzando la porta DVI.

Attenersi alla procedura riportata di seguito per impostare due output video su un frame buffer.

#### **1. Attivare entrambi gli output video, in modo che condividano un unico frame buffer. Digitare:**

host% **fbconfig -dev pfb0 -doublewide enable**

- <span id="page-36-3"></span><span id="page-36-2"></span>■ Utilizzare l'opzione -doublehigh per impostare le visualizzazioni disposte verticalmente (anziché orizzontalmente come avviene per l'opzione doublewide). Entrambi i monitor devono avere la stessa risoluzione.
- <span id="page-36-5"></span>■ Utilizzare l'opzione -outputs swapped per invertire la posizione dei due output video. L'impostazione predefinita è direct. Entrambi i monitor devono avere la stessa risoluzione.
- Utilizzare l'opzione -offset per regolare la posizione dell'output video in base al valore specificato.

<span id="page-36-4"></span>-offset xval yval

Questa opzione viene implementata solo in modalità -doublewide e -doublehigh. In modalità -doublewide, per posizionare l'output video che si trova all'estrema destra viene utilizzato il comando xval. Il segno negativo indica il lato sinistro (si sovrappone all'output di sinistra). In modalità -doublehigh, per posizionare l'output video inferiore viene utilizzato il comando yval. Il segno negativo indica il lato superiore (si sovrappone all'output superiore). L'impostazione predefinita è [0, 0].

**2. Impostare la risoluzione dello schermo desiderata. Digitare:**

<span id="page-36-6"></span>host% **fbconfig -dev pfb0 - res 1280x1024x76**

**Nota –** Le risoluzioni dello schermo superiori a 1280 × 1024 *non* sono supportate per la porta video DVI (per conoscere le risoluzioni supportate per la porta DVI, vedere La [TABELLA 1-2\)](#page-15-1).

#### <span id="page-37-0"></span>Impostazione di due output video separati

<span id="page-37-1"></span>Questa operazione consente di ottenere una risoluzione separata per ciascun output video.

**Nota –** L'uso di output video separati su una singola scheda con Xinerama non è supportato. In questa modalità, le prestazioni dell'X Window System e di Sun OpenGL per Solaris potrebbero risultare significativamente ridotte.

Quando è possibile, impostare due output video su un unico ampio frame buffer per una configurazione a doppio output video. Vedere ["Impostazione di due output](#page-36-0)  [video su un ampio frame buffer" a pagina 25](#page-36-0) .

Per impostare due output video indipendenti, attenersi alla seguente procedura:

**1. Per attivare entrambi gli output, entrambi i dispositivi** /dev/fbs/pfb0a **e**  /dev/fbs/pfb0b **devono apparire nel file** /etc/dt/config/Xservers**.**

Come superutente, modificare il file Xservers. Ad esempio:

Ad esempio, come superutente, digitare:

```
# cd /etc/dt/config
# vi + Xservers
```
Immettere il contenuto del file Xservers in un'unica lunga riga.

```
:0 Local local_uid@console root /usr/openwin/bin/Xsun -dev 
/dev/fbs/pfb0a -dev /dev/fbs/pfb0b
```
**2. Selezionare una risoluzione dello schermo indipendente per ciascun frame buffer. Ad esempio:**

```
host% fbconfig -dev pfb0a -res 1280x1024x76
host% fbconfig -dev pfb0b -res 1152x900x66
```
#### <span id="page-38-0"></span>Profondità predefinita per il colore

<span id="page-38-3"></span>Utilizzare l'opzione -depth per impostare la profondità predefinita (bit per pixel) sul dispositivo. I valori disponibili sono 8 e 24.

```
-depth 8 | 24
Ad esempio:
```

```
host% fbconfig -dev pfb0a -depth 24
```
Effettuare la disconnessione da Window System, quindi riconnettersi per attivare le modifiche. Qualunque impostazione relativa alla profondità presente nella riga di comando Xserver ha la priorità rispetto alle impostazioni definite utilizzando il comando fbconfig. L'impostazione predefinita è 8.

# <span id="page-38-1"></span>Verifica della configurazione del dispositivo

<span id="page-38-2"></span>Utilizzare il comando fbconfig per controllare l'X Window System (-propt) e i valori di configurazione dell'acceleratore grafico Sun XVR-100 (-prconf).

L'opzione fbconfig -propt visualizza i valori di tutte le opzioni (per il dispositivo specificato) salvate nel file OWconfig (per un esempio, vedere di seguito). Si tratta dei valori che l'X Window System utilizzerà al successivo avvio su quel dispositivo:

```
host% fbconfig -dev pfb0 -propt
--- OpenWindows Configuration for /dev/fbs/pfb0 ---
OWconfig: machine
Video Mode: SUNW_DIG_1920x1200x60
Depth: 24
Screen Information:
         Doublewide: Disabled
         Doublehigh: Disabled
         Offset/Overlap: [0, 0]
         Output Configuration: Direct
         Fake8 Rendering: Disabled
```
<span id="page-39-0"></span>L'opzione fbconfig -prconf visualizza la configurazione corrente dell'acceleratore grafico Sun XVR-100 (per un esempio, vedere di seguito). Alcuni valori differiscono da quelli visualizzati in -propt, perché sono stati configurati all'avvio dell'X Window System.

```
host% fbconfig -dev pfb0 -prconf
--- Hardware Configuration for /dev/fbs/pfb0 ---
Type: XVR-100
ASIC: version 0x5159 REV: version 0x3000000
PROM: version 1.5
Monitor/Resolution Information:
         Monitor Manufacturer: SUN
         Product code: 1414
         Serial #: 808464432
         Manufacture date: 2002, week 32
         Monitor dimensions: 51x32 cm
         Monitor preferred resolution: 1920x1200x60
         Separate sync supported: yes
         Composite sync supported: yes
         EDID: Version 1, Revision 3
         Monitor possible resolutions: 1920x1200x60, 1920x1080x60, 
        1280x1024x60, 1600x1200x60, SUNW_DIG_1920x1200x60, 
        SUNW_DIG_1920x1080x60, VESA_STD_1280x1024x60, 
        SUNW_STD_1280x1024x76, VESA_STD_1600x1200x60, 
        SUNW_STD_1152x900x66, VESA_STD_720x400x70, VESA_STD_640x480x60,7 
        VESA_STD_640x480x67, VESA_STD_640x480x72, VESA_STD_640x480x75, 
        VESA_STD_800x600x56, VESA_STD_800x600x60, VESA_STD_800x600x72, 
        VESA_STD_800x600x75, VESA_STD_832x624x75, VESA_STD_1024x768x60, 
        VESA_STD_1024x768x70, VESA_STD_1024x768x70, 
        VESA_STD_1280x1024x75, APPLE_1152x870x75
         Current resolution setting: 1920x1200x60
Depth Information:
         Possible depths: 8, 24
         Current depth: 24
```
<span id="page-40-3"></span>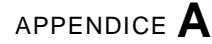

# <span id="page-40-0"></span>Specifiche delle porte di I/O dell'acceleratore grafico Sun XVR-100

In questa appendice vengono fornite le specifiche relative alle porte di I/O dell'acceleratore grafico Sun XVR-500.

## <span id="page-40-1"></span>Specifiche delle porte di I/O

Le porte di I/O esterne sono accessibili attraverso i connettori di I/O posti sul pannello posteriore dell'acceleratore grafico Sun XVR-100 [\(FIGURA A-1\)](#page-40-2).

<span id="page-40-5"></span>La [FIGURA A-1](#page-40-2) mostra la posizione dei connettori sul pannello posteriore della scheda.

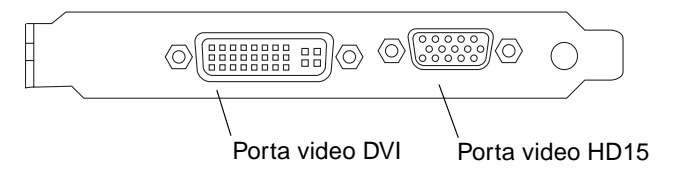

<span id="page-40-2"></span>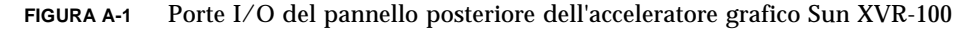

<span id="page-40-4"></span>Le porte video di I/O dell'acceleratore grafico Sun XVR-100 comprendono le porte video HD15 e DVI.

## <span id="page-41-0"></span>Porta di output video HD15

<span id="page-41-3"></span>La [FIGURA A-2](#page-41-1) e la [TABELLA A-1](#page-41-2) mostrano i segnali di piedinatura e il connettore HD15 dell'acceleratore grafico Sun XVR-100.

La porta di output video della console è il connettore HD15 a 15 pin che si collega al monitor della workstation. Il connettore video HD15 supporta il monitor DDC2 e il sistema DPMS (Display Power Management Signaling).

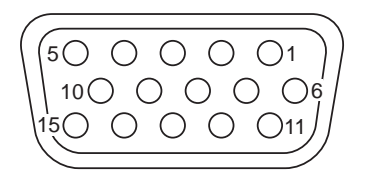

**FIGURA A-2** Connettore HD15 dell'acceleratore grafico Sun XVR-100

<span id="page-41-2"></span><span id="page-41-1"></span>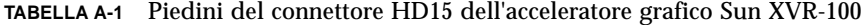

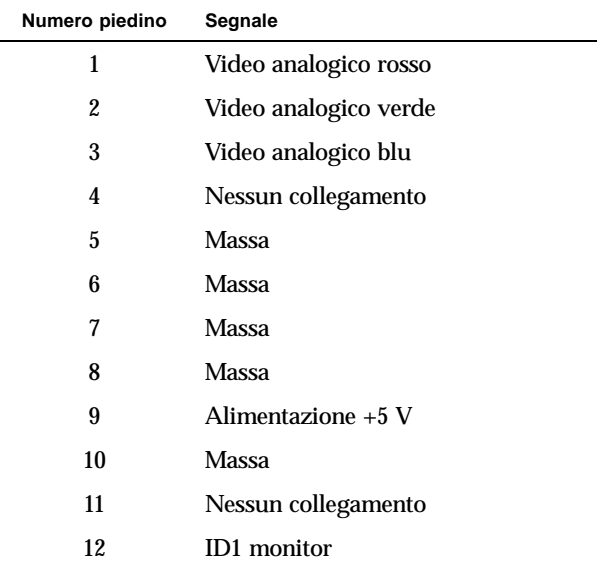

| Numero piedino | Segnale                      |
|----------------|------------------------------|
| 13             | Sincronizzazione orizzontale |
| 14             | Sincronizzazione verticale   |
| 15             | ID <sub>2</sub> monitor      |

**TABELLA A-1** Piedini del connettore HD15 dell'acceleratore grafico Sun XVR-100 *(Segue)*

### <span id="page-42-0"></span>Porta output video DVI

<span id="page-42-3"></span>La [FIGURA A-3](#page-42-1) e la [TABELLA A-2](#page-42-2) mostrano i segnali di piedinatura e il connettore DVI dell'acceleratore grafico Sun XVR-100. La porta di output video DVI è un connettore a 30 pin per un monitor di workstation supportato. Sebbene siano supportate entrambe dalla porta video DVI, le due risoluzioni analogica e digitale non possono essere usate contemporaneamente su una singola porta DVI.

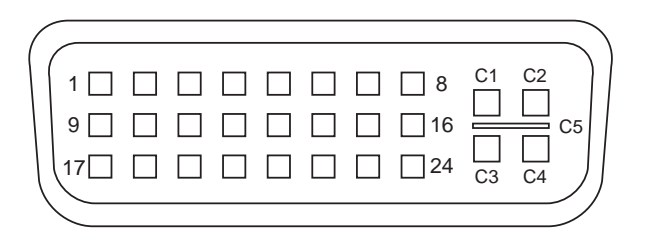

<span id="page-42-1"></span>**FIGURA A-3** Connettore DVI dell'acceleratore grafico Sun XVR-100

<span id="page-42-2"></span>**TABELLA A-2** Porta di output video dell'acceleratore grafico Sun XVR-100

| Pin              | Segnale             |
|------------------|---------------------|
| 1                | Dati2-TMDS          |
| $\boldsymbol{2}$ | Dati2+ TMDS         |
| 3                | Shield Dati2/4 TMDS |
| 4                | Nessun collegamento |
| $\overline{5}$   | <b>Massa</b>        |
| 6                | Clock DDC           |
| 7                | Dati DDC            |
| 8                | VSYNC analogico     |

| Pin            | Segnale                  |
|----------------|--------------------------|
| 9              | Dati1-TMDS               |
| 10             | Dati1 + TMDS             |
| 11             | Shield Dati1/3 TMDS      |
| 12             | Nessun collegamento      |
| 13             | Nessun collegamento      |
| 14             | Alimentazione +5 V       |
| 15             | <b>Massa</b>             |
| 16             | Rilevamento hot plug     |
| 17             | Dati0-TMDS               |
| 18             | Dati0+TMDS               |
| 19             | Shield Dati0/5 TMDS      |
| 20             | Nessun collegamento      |
| 21             | Nessun collegamento      |
| 22             | <b>Shield Clock TMDS</b> |
| 23             | Clock+TMDS               |
| 24             | Clock-TMDS               |
| C <sub>1</sub> | R analogico              |
| C2             | G analogico              |
| C <sub>3</sub> | <b>B</b> analogico       |
| C <sub>4</sub> | HSYNC analogico          |
| C <sub>5</sub> | GND analogico            |

**TABELLA A-2** Porta di output video dell'acceleratore grafico Sun XVR-100 *(Segue)*

### <span id="page-44-0"></span>Indice

#### **A**

acceleratore grafico Sun XVR-100 [caratteristiche, 23](#page-34-3) [console predefinita, 16](#page-27-2) [descrizione, 2](#page-13-3) [directory del CD, 9](#page-20-2) file Xservers[, 19](#page-30-3) [formati video, 3](#page-14-2) [formati video, DVI-A, DVI-D e HD15, 4](#page-15-2) [formati video, HD15, 3](#page-14-3) [installazione del software, 9,](#page-20-3) [12](#page-23-1) [installazione dell'hardware, 7](#page-18-3) [introduzione, 1](#page-12-3) [kit di installazione, 1](#page-12-4) [metodi di output video, 23](#page-34-4) [pacchetti software, 10](#page-21-5) [pagine man, 18](#page-29-1) [patch per OpenGL, 11](#page-22-2) [patch software, 10](#page-21-6) [piattaforme supportate, 8](#page-19-3) [porte di I/O, 2,](#page-13-4) [29,](#page-40-4) [30,](#page-41-3) [31](#page-42-3) [porte di I/O del pannello posteriore, 2,](#page-13-5) [29](#page-40-5) [porte video, 4](#page-15-3) [rimozione del software, 14](#page-25-1) [supporto tecnico, 5](#page-16-1)

#### **C**

[caratteristiche, 23](#page-34-3) configurazione del dispositivo, verifica -prconf[, 28](#page-39-0) -propt[, 27](#page-38-2)

[configurazione di più frame buffer, 19](#page-30-4) file Xservers[, 19](#page-30-5) [Xinerama, 21](#page-32-2) [console predefinita, 16](#page-27-2)

#### **D**

[directory del CD, 9](#page-20-2) -doublehigh[, 25](#page-36-2) -doublewide[, 25](#page-36-3)

#### **F**

```
fbconfig, 3, 18
  -depth, 27
  -doublehigh, 25
  -doublewide, 25
  -list, 18
  -offset xval yval, 25
  -outputs, 25
  pagina man, 18
  -prconf, 28
  -propt, 27
  -res, 25
file Xservers, 19, 20
formati video, 3
  DVI-A, DVI-D e HD15, 4
  HD15, 3
frame buffer multipli, configurazione, 19
```
#### **H**

[hardware, installazione, 7](#page-18-3)

#### **I**

[installazione del software, 12](#page-23-1) [installazione dell'hardware, 7](#page-18-3)

#### **M**

[metodi di output video, 23](#page-34-4) [due output video separati, 26](#page-37-1) [due output video, un frame buffer ampio, 25](#page-36-7) [output video singolo, 24](#page-35-2) modifica del file Xservers[, 20](#page-31-0)

#### **P**

[pacchetti software, 10](#page-21-5) [pagine man, 18](#page-29-1) fbconfig[, 18](#page-29-2) SUNWpfb\_config[, 18](#page-29-5) [patch per OpenGL, 11](#page-22-2) [patch per Solaris, 10](#page-21-6) [patch software, Solaris, 10](#page-21-6) [piattaforme supportate, 8](#page-19-4) [porta video DVI, 2](#page-13-6) [porta video HD15, 2](#page-13-7) [porte di I/O, 2](#page-13-5) [porta video DVI, 2](#page-13-6) [porta video HD15, 2](#page-13-7) [porte di I/O del pannello posteriore, 2,](#page-13-4) [29](#page-40-4) [porta video DVI, 2,](#page-13-6) [31](#page-42-3) [porta video HD15, 2,](#page-13-7) [30](#page-41-3) [porte video, 4](#page-15-3) [DVI-A \(analogica\), 4](#page-15-4) [DVI-D \(digitale\), 4](#page-15-4) [HD15, 4](#page-15-4) -prconf[, 28](#page-39-0) -propt[, 27](#page-38-2)

#### **R**

[riavvio, 14](#page-25-2) [rimozione del software, 14](#page-25-1) [rimozione dell'hardware, 8](#page-19-5) [rimozione hardware, 8](#page-19-5) [risoluzioni, 3](#page-14-5) [risoluzioni dello schermo, 3,](#page-14-5) [4](#page-15-5)

#### **S**

[slot PCI, numero massimo per sistema, 8](#page-19-4) [software, installazione, 9,](#page-20-3) [12](#page-23-1) [software, rimozione, 14](#page-25-1) SUNWpfb\_config[, 18](#page-29-5) [supporto tecnico, 5](#page-16-1)

#### **V**

[versioni software per Solaris, 10](#page-21-6)

#### **X**

[Xinerama, 21](#page-32-2) [limitazioni, 22](#page-33-1) [uso, 21](#page-32-3) Xsun[, 20,](#page-31-1) [21,](#page-32-4) [26](#page-37-2)